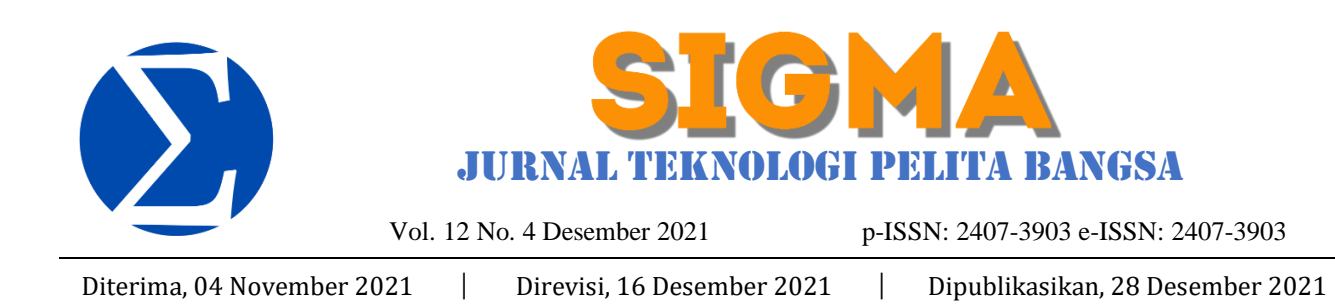

### **IMPLEMENTASI JARINGAN HOTSPOT DAN BANDWIDTH MANAGEMENT DENGAN MENGGUNAKAN MIKROTIK ROUTERS PADA CAFÉ ROEMAH KEDUA**

#### **Sufajar Butsianto<sup>1</sup> , Anisah Purnamasari<sup>2</sup>**

Program Studi Teknik Informatika Fakultas Teknik Universitas Pelita Bangsa 1 sufajar.s@pelitabangsa.ac.id

#### **Abstrak**

Tujuan penelitian adalah untuk menganalisis dan melakukan implementasi jaringan hotspot dan bandwidth management pada Café Rumah Kedua, sehingga Café dapat memberikan fasilitas hotspot berbasis mikrotik, membagi bandwidth pada jaringan hotspot secara merata kepada setiap pelanggan dan membatasi penggunaan bandwidth sesuai dengan waktu yang tertera pada paket voucher. Metode penelitian yang dilakukan meliputi metode analisis yaitu dengan melakukan survei terhadap sistem yang sedang berjalan dan studi literatur, metode perancangan topologi jaringan yaitu dengan memilih perangkat jaringan yang akan digunakan dan konfigurasi pada setiap perangkat jaringan yang digunakan, melakukan testing jaringan baru, dan kegiatan maintenance (monitoring traffic bandwidth). Hasil penelitian yang didapat adalah implementasi rancangan topologi jaringan hotspot dan bandwidth management dengan menggunakan Mikrotik RouterOS yang dapat

mengoptimalkan kinerja jaringan hotspot dan memaksimalkan bandwidth pada jaringan hotspot. Simpulan dari penelitian ini adalah dengan digunakannya Mikrotik RouterOS pada jaringan hotspot, maka warnet dapat membatasi penggunaan bandwidth pelanggan berdasarkan paket voucher yang telah dibuat dan tidak terjadi tarik menarik bandwidth antar pelanggan karena pembagian bandwidth yang sama rata.

Kata kunci: Mikrotik RouterOS, Hotspot, Bandwidth Management.

#### *Abstract*

*SIGMA - Jurnal Teknologi Pelita Bangsa* 219 *The The research objective was to analyze and implement network hotspots and bandwidth management at the Second Café House, so that the Café can provide microtic-based hotspot facilities, evenly distribute bandwidth on hotspot networks to each customer and limit bandwidth usage according to the time stated on the voucher package. The research methods included the analysis method, namely by conducting a survey of the system that is running and the study of literature, the design method of network topology by selecting network devices to be used and configuration on each network device used, testing new networks, and maintenance activities ( bandwidth traffic monitoring). The results of the research obtained are the implementation of the design of network hotspot topology and bandwidth management using RouterOS Microtics optimize the performance of hotspot networks and maximize bandwidth on hotspot* 

*networks. The conclusion of this study is that by using RouterOS Microtics on hotspot networks, internet cafes can limit the bandwidth usage of customers based on the voucher package that has been made and there is no attraction in attracting bandwidth between customers due to equal bandwidth distribution.*

*Keywords: RouterOS Microtics, Hotspot, Bandwidth Management*

#### **1. Pendahuluan**

Semakin berkembangnya teknologi informasi sekarang ini membuat kebutuhan akan akses internet pun semakin meningkat. Akses *internet* sangat dibutuhkan untuk melakukan berbagai macam kegiatan, misalnya untuk berkomunikasi, mengunduh data, mengunggah data, bermain *game online*, menonton siaran langsung, dan lain lain sesuai kebutuhan si pengguna. Saat ini banyak tempat – tempat umum seperti hotel, pusat perbelanjaan, *cafe*, restoran, bandara dan sebagainya telah menggunakan internet sebagai bagian dari pelayanan. Pada umumnya tempat – tempat seperti restoran telah menggunakan jaringan nirkabel untuk koneksi pengguna. Agar pengguna dapat mengakses jaringan WLAN maka diperlukan sebuah titik akses *hotspot*. Menurut (Eko Purwanto, 2015) *hotspo*t merupakan sebuah area dimana pada area tersebut tersedia koneksi internet *wireless* yang dapat diakses melalui perangkat yang memiliki teknologi *Wi-Fi* seperti laptop, komputer, *smartphone*, maupun perangkat lainnya yang mendukung teknologi tersebut.

Jika dibandingkan dengan teknologi kabel, penggunaan *hotspot* lebih banyak dipilih karena teknologi nirkabel ini lebih mudah dan efisien dalam penggunaan karena tidak banyak membutuhkan kabel sehingga lebih hemat biaya pemasangan dan hanya menggunakan *access point* saja sehingga mudah diakses oleh pengguna karena pengguna hanya mengkoneksikan dengan jaringan *hotspot* tanpa perlu menyambungkan kabel. Selain itu sering sekali muncul masalah bandwidth, pengguna pastinya mengingingkan akses internet yang cepat dan stabil, untuk itu diperlukan *bandwidth* yang besar. Akan tetapi kenyataan sekarang ini menggunakan kapasitas *bandwidth* yang besar akan membuat pengeluaran biaya menjadi sangat mahal, sehingga pengelolahan *bandwidth* akan menjadi solusi yang tepat. Untuk memudahkan dalam pengelolaan *bandwidth* dan pengguna, perangkat yang digunakan adalah *mikrotik*, karena *mikrotik* lebih mudah dalam pengoperasiannya karena menggunakan *winbox* dengan tampilan GUI, selain itu dalam *mikrotik* terdapat *user manager*. Dimana dalam *user manager* dapat digunakan untuk mengatur hak akses *user login* agar hak akses internet tetap terbatas pada pengguna yang dikehendaki saja, dan juga dapat membatasi penggunaan *bandwidth* pada pengguna.

Terdapat juga lima penelitian sebelumnya yang membahas topik serupa seperti penelitian yang berjudul "Implementasi Generate Voucher Hotspot Dengan Batasan Waktu ( Time Based ) Dan Kuota (Quota Based) Menggunakan User Manager Di Mikrotik" pada tahun 2018, juga pada penelitian yang berjudul "Analisis Penerapan Mikrotik Router Sebagai User Manager Untuk Menciptakan Internet Sehat" pada tahun 2018, penelitian yang berjudul "Analisis Dan Perancangan Jaringan Nirkabel Berbasis Captive Portalmenggunakan Simple Queue Pada Mikrotik Di Smp Al - Azhar 26 Yogyakarta" pada tahun 2017, penelitian yang berjudul "Perancangan Jaringan Hotspot Server Berbasis Mikrotik (Studi Kasus di SMKN 1 Panyingkiran)" pada tahun 2017, juga penelitian yang berjudul "Analisis dan perancangan jaringan hotspot server berbasis mikrotik di gedung sekolah smp negeri 21 semarang" pada tahun 2016.

Tentang *cafe* roemah kedua ialah sebuah *café* yang beralamat di jalan soekarno hatta, komplek parakan resik no.6A yang letaknya dekat dengan sekolah tinggi farmasi Indonesia, Bandung Kidul, Jawa Barat. *Café* ini berkonsep seperti halnya rumah jadi setiap pengunjung yang datang bisa bersantai layaknya rumah sendiri. Menu yang di sediakan oleh *café* ini cukup bervariasi dan tidak jauh berbeda seperti *café*  pada umumnya hanya saja sasaran utamanya lebih dominan ditujukan untuk mahasiswa yang ada di lingkungan sekitar. Seiring dengan perkembangan fasilitas yang ada serta untuk di zaman sekarang yang banyak ketergantungan terhadap internet, *café* ini juga menyediakan akses internet gratis untuk para pelanggan yang datang sehingga dibutuhkan pengaturan untuk setiap pengeluaran data internet yang diakses oleh pelanggan serta diperlukannya analisa untuk membangun sebuah jaringan internet pada *café*  roemah kedua ini

Beberapa masalah yang dihadapi seperti kebutuhan *internet*, dalam menjalankan aktifitas kinerja *bandwith* dan *ISP( Internet Service Provider)*  dibagi rata kepada setiap pengguna, padahal setiap pengguna membutuhkan tingkat kebutuhan koneksi *internet* yang berbeda-beda. *Café* roemah kedua ini belum menggunakan VLAN yang berfungsi untuk membagi jaringan mereka agar mengurangi resiko gangguan jaringan internet secara menyeluruh.

# **2. Kajian Pustaka**

Jaringan komputer merupakan kumpulan beberapa komputer (dan perangkat lain seperti printer, hub, dan sebagainya) yang saling terhubung satu sama lain melalui media perantara. Media perantara ini bisa berupa media kabel ataupun media tanpa kabel. Informasi berupa data yang mengalir dari suatu komputer ke komputer lain sebagai masing-masing komputer yang terhubung bisa saling bertukar data. (Sofana, 2008:3).

Sebuah jaringan komputer dapat didefinisikan sebagai sekumpulan alat atau komputer yang saling dihubungkan untuk berbagi sumber daya. (Micro, 2012:1). Dua komputer dikatakan terkoneksi bila keduanya dapat saling bertukar informasi. Agar dapat mencapai tujuan, setiap bagian dari jaringan komputer meminta dan memberikan layanan. Pihak yang meminta atau menerima layanan disebut *client* dan yang memberikan atau mengirim layanan disebut pelayan atau *server*. Topologi ini disebut dengan sistem *client-server* dan digunakan pada hampir seluruh aplikasi jaringan.

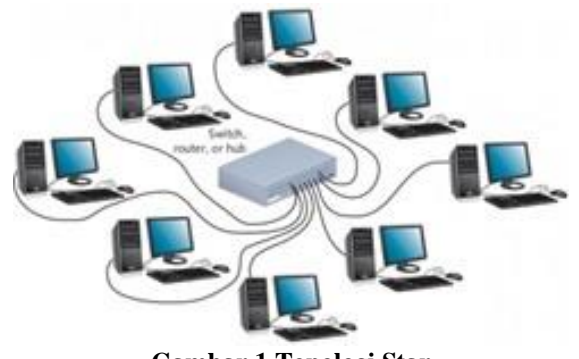

220 *SIGMA - Jurnal Teknologi Pelita Bangsa* **Gambar 1 Topologi Star** Berdasarkan dari luas area yang dicakup, jaringan komputer terbagi menjadi tiga ukuran,

yaitu *Local Area Network* (*LAN*), *Metropolitan Area Network* (*MAN*), dan *Wide Area Network* (*WAN*). (Sofana, 2014:108).

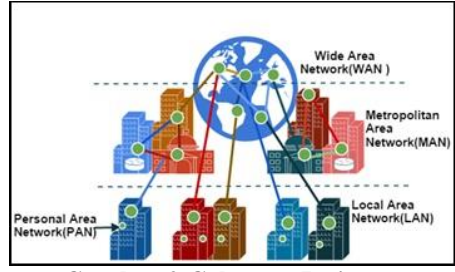

**Gambar 2 Cakupan Jaringan**

Analisis dan Perancangan Manajemen Jaringan dengan Menggunakan Mikrotik RouterOS (Studi Kasus : Badan Narkotika Nasional) (Anwar, 2011). Teknologi *internet* sangat di perlukan untuk melakukan koordinasi, baik antar department atau cabang yang berada di masing-masing provinsi. Ada beberapa masalah yang dihadapi seperti kebutuhan internet, dalam menjalankan aktivitas kinerja *bandwidth* dari *ISP (Internet Service Provider)* dibagi rata pada semua *department,* padahal disetiap *department* membutuhkan koneksi internet yang berbeda-beda. Bahkan belum menggunakan VLAN yang berfungsi membagi jaringan.

Implementasi Generate Voucher Hotspot Dengan Batasan Waktu ( Time Based ) Dan Kuota (Quota Based) Menggunakan User Manager Di Mikrotik (Tiara Sukma Fitria dan Agus Prihanto) (Informatika et al., 2018). Sistem *Generate voucher hotspot time based* pada sebuah *Cafe* dan Warnet (Warung *Internet*) yang ingin akses internet dengan kecepatan dan kuota yang sesuai dengan kebutuhan, kita akan diminta memilih paket *voucher* yang di inginkan sesuai kebutuhan pengguna. Dengan tuntutan tersebut untuk meningkatkan mobilitas serta didukung dengan teknologi radio *frequency,* terciptalah teknologi WLAN *(Wireless Local Area Network).* Aplikasi yang digunakan untuk *hotspot* salah satunya adalah internet. Jadi, dengan *hotspot, user* bisa berbagi koneksi internet tanpa kabel, *wireless printing,* dan lain-lain.

Implementasi hotspot server mikrotik untuk *café* (Gelar et al., 2015)*.* Membahas tentang kebutuhan tentang akses internet pada sebuah *café* dan banyak yang mengimplementasikan layanan internet sebagai sebuah *service* untuk menarik pelanggan. Dalam akses *hotspot café* terdapat berbagai macam kondisi pengguna, sehingga menimbulkan permasalahan antara lain *management bandwidth* dan *network management tools.* Oleh karena itu timbul solusi dengan menggunakan mikrotik sebagai router, mikrotik mudah dioperasikan karena menggunakan winbox dalam tampilan GUI.

Analisis Penerapan Mikrotik Router Sebagai User Manager Untuk Menciptakan Internet Sehat (Yuliansyah et al., 2018). Membahas tentang

*SIGMA - Jurnal Teknologi Pelita Bangsa* 221

komunikasi tanpa kabel*/nirkable (wireless)* telah menjadi kebutuhan dasar gaya hidup baru masyarakat informasi. Jaringan internet hotspot yang lebih dikenal dengan jaringan Wi-Fi menjadi teknologi *alternative*  yang lebih mudah diimplementasikan di lingkungan kerja seperti di perkantoran, laboratorium computer, dan sebagainya. Installasi perangkat jaringan Wi-Fi lebih fleksibel tidak membutuhkan kabel penghubung antar computer.

#### **3. Metode Penelitian**

Penjelasan Tentang *Café* roemah kedua adalah tempat ini menyediakan berbagai macam makanan ringan, makanan berat dan juga menyediakan beberapa macam minuman yang paling diandalkan ialah kopi. *Café* ini berdiri pada pertengahan tahun 2018 dan beralamat di jalan soekarno-hatta, komplek parakan resik no.6A, Kota Bandung, meski *café* ini terbilang masih belum lama dibuka tetapi *café* roemah kedua ini sudah memiliki cukup banyak pelanggan terutama dikalangan mahasiswa karena letak lokasi *café* ini dekat dengan kampus dan tak sedikit para mahasiswa mengunjungi tempat ini untuk sekedar berkumpul hingga mengerjakan tugas. *Café* ini dibangun oleh sekelompok pemuda yang baru memulai untuk berbisnis.

Penelitian ini penulis menggunakan metode pengembangan system *Network Development Life Cycle (NDLC).* NDLC merupakan model yang mendefinisikan siklus proses perancangan atau pengembangan suatu sistem jaringan komputer, NDLC mempunyai elemen yang mendefinisikan fase, tahapan, langkah atau mekanisme proses spesifik. Penerapan dari setiap tahapan NDLC.

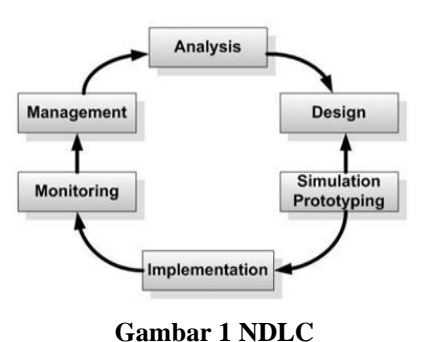

# **3.1. Analysis**

# 3.1.1. Kebutuhan jaringan *Hardware*

Perangkat keras adalah perangkat yang memiliki bentuk fisik atau nyata yang dapat di genggam di bawah ini adalah beberapa contoh perangkat keras yang di gunakan untuk membuat membuat jaringan komputer dan keamananya

- 1. Tang Crimping
- 2. Kabel UTP
- 3. Konektor RJ45
- 4. Tester kabel jaringan
- 5. Router (Mikrotik RB 951)

# 6. Switch Hub

# 3.1.2.Kebutuhan jaringan *Software*

Perangkat lunak (Software) adalah sebuah tool atau aplikasi yang dapat di operasikan di dalam laptop atau pc, dan tool atau pc ini dapat mensupport suatu pekerjaan tertentu

Beberapa perangkat lunak yang saya gunakan ialah :

- 1. Windows 7
- 2. Winbox

# **3.2. Design**

## **3.2.1. Topologi Jaringan**

Topologi jaringan yang berjalan di Café Rumah Kedua disajikan pada gambar 3.2 sebagai berikut.

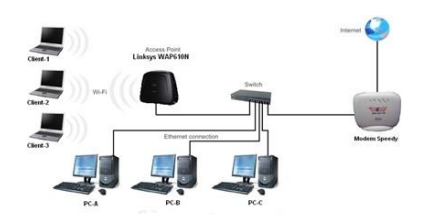

**Gambar 4 Topologi Jaringan**

# **3.2.2. FlowChart Prosedur Akses Internet Menggunakan Hotspot**

Flowchart berikut menggambarkan proses prosedur akses internet pada café Rumah kedua.

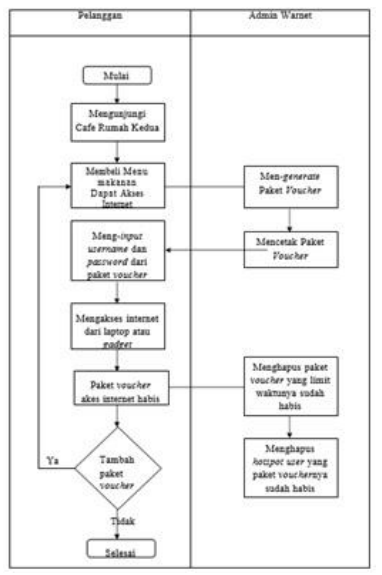

# **Gambar 5 Flow Chart Prosedur Akses Internet 3.3.** *Simulation Prototyping*

Prototipe Tahap ini bertujuan untuk melihat kinerja awal dari penelitian yang akan dilakukan sebagai bahan pertimbangan awal dari penelitian yang akan dilakukan sebagai bahan pertimbangan sebelum sistem diterapkan. Biasanya tahap ini menggambarkan secara simulasi atau melakukan uji coba.

## **3.4.** *Implementation*

Pada tahap ini akan dilakukan beberapa kegiatan seperti :

1. Perancangan konfigurasi *Jaringan Hotspot dan Management Bandwidth* pada jaringan internet Cafe Rumah Kedua menggunakan *Hotspot*

- 2. Pengujian *Jaringan Hotspot dan Management Bandwidth* sebelum dan sesudah penerapan
- 3. Menganalisa *Jaringan Hotspot dan Management Bandwidth* pada jaringan komputer di Cafe Rumah Kedua.

# **3.5.** *Monitoring*

Tahap pengamatan merupakan tahapan yang penting agar jaringan komputer dan komunikasi dapat berjalan sesuai dengan keinginan dan tujuan awal pada tahap analisis, maka perlu dilakukan kegiatan monitoring atau pengamatan.

# **3.6.** *Management*

Pada tahap ini akan dilakukan beberapa langkah pengelolaan agar sistem yang dikerjakan dapat berjalan sesuai dengan yang diharapkan Pada tahap manajemen atau pengaturan, salah satu yang menjadi perhatian khusus adalah masalah kebijakan (*policy*). Kebijakan perlu dibuat untuk membuat/mengatur agar sistem yang telah dibangun dan berjalan dengan baik dapat berlangsung lama dan unsur *reliability* terjaga. *Policy* akan sangat tergantung dengan kebijakan *level management* dan strategi bisnis perusahaan tersebut. IT sebisa mungkin

## **4. Pembahasan**

Yang di lakukan pertama adalah mengumpulkan semua hardware yang di butuhkan untuk di pasang sebagai model topologi yang sudah di rancang seperti pada tahapan perancangan system yang telah di buat. Setelah semua hardware terpasang dan sudah tersambung maka pada tahapan selanjutnya adalah setting kondifurasi pada hardware dan software.

## **4.1. Winbox.**

Winbox adalah software yang di gunakan untuk konfigurasi dan konektivitas mingkrotic pada MAC address dan protocol IP Winbox ini dapat melakukan konfigurasi mikrotik routerOS menggunakan GUI dengan sederhana.

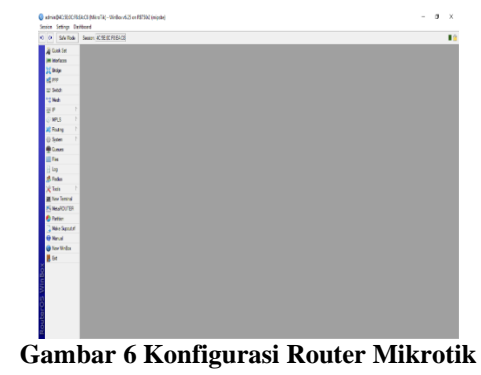

**4.2. Konfigurasi awal Router Mikrotik**

1. Menghubungkan Router Mikrotik RB750 R2 Ke Laptop atau PC, lalu jalankan winbox dan pilih MAC address router yang sudah terhubung.

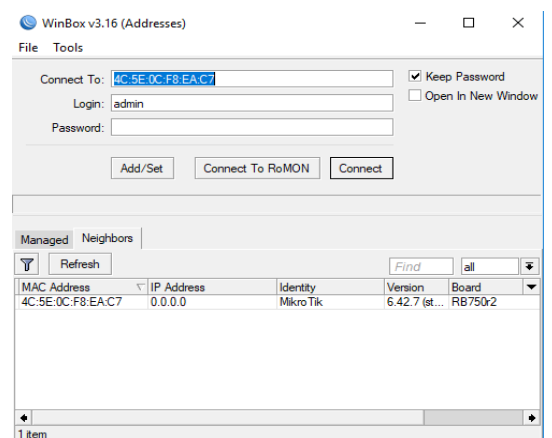

**Gambar 7 Login mikrotik Menggunakan Winbox**

2. Menentukan IP address pada setiap port yang terhubung dengan router Mikrotik RB750. Port ether 2 adalah IP dari mikrotik yang terhubung ke router utama *café* roemah kedua. Port ether digunakan untuk access point.

| <b>Address List</b>                                            |                                           |                    | <b>OK</b>                |
|----------------------------------------------------------------|-------------------------------------------|--------------------|--------------------------|
| $\ggg$<br>À<br>۰                                               | Δ<br>pt see                               |                    | Find                     |
| <b>Address</b>                                                 | <b>Network</b><br>$\overline{\mathbf{v}}$ | Interface          | $\overline{\phantom{0}}$ |
| <sup>+</sup> 192.168.100.50/24<br><sup>+</sup> 192.168.50.1/24 | 192.168.100.0                             | ether <sub>2</sub> |                          |
|                                                                | 192.168.50.0                              | ether3             |                          |
|                                                                |                                           |                    |                          |
|                                                                |                                           |                    |                          |
|                                                                |                                           |                    |                          |
|                                                                |                                           |                    |                          |
|                                                                |                                           |                    |                          |
|                                                                |                                           |                    |                          |
|                                                                |                                           |                    |                          |
|                                                                |                                           |                    |                          |
|                                                                |                                           |                    |                          |
|                                                                |                                           |                    |                          |
|                                                                |                                           |                    |                          |
|                                                                |                                           |                    |                          |
|                                                                |                                           |                    |                          |
|                                                                |                                           |                    |                          |
|                                                                |                                           |                    |                          |
|                                                                |                                           |                    |                          |
|                                                                |                                           |                    |                          |
| 2 items                                                        |                                           |                    |                          |
|                                                                |                                           |                    |                          |

**Gambar 8 Address List**

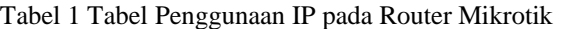

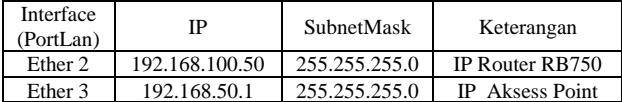

3. Dilakukan penentuan gateway pada mikrotik agar dapat terhubung ke router utama

|                  | Routes Nexthops Rules VRF      |                                |          |              |                |                      |
|------------------|--------------------------------|--------------------------------|----------|--------------|----------------|----------------------|
| ٠                | $= 889$                        |                                |          |              | Find<br>al     | $\overline{\bullet}$ |
|                  | Dst. Address                   | / Gateway                      | Distance | Routing Mark | Pref. Source   | ▾                    |
| AS<br>DAC<br>DAC | P0.0.0.00                      | 192.168.100.1 reachable ether2 |          |              |                |                      |
|                  | <b>192.168.50.0/</b>           | ether3 reachable               |          |              | 192.168.50.1   |                      |
|                  | 192.168.100.0 ether2 reachable |                                | 0        |              | 192.168.100.50 |                      |

**Gambar 8 Konfigurasi Gateway**

4. Setting waktu server, guna mengetahui waktu login user ke hotspot login. Primary NTP Server 203.160.128.3 yang merupakan server time Indonesia

#### *Volume 12 Nomor 4 Desember 2021* p-ISSN: 2407-3903 e-ISSN: 2407-3903

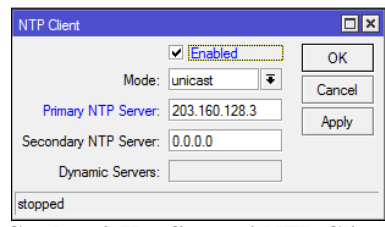

**Ganbar 9 Konfigurasi NTP Client**

#### **4.3. Konfigurasi User Manager**

User manager merupakan fitur AAA server yang di miliki oleh mikrotik sesuai kepanjangan AAA (Authentication,, Authorization dan Accounting), user manager memiliki database yang bisa digunakan untuk melakukan autentikasi user yang login kedalam network yang ada, memberikan kebijakan terhadap user tersebut. Misalnya limitasi Transfer rate, dan juga pembatasan hak akses yang akan dilakukan nantinya..

1. Melakukan konfigurasi Router Detail adar usermanager dapat digunakan oleh mikrotik. IP address yang digunakan harus sesuai dengan IP yang ada di RADIUS Server

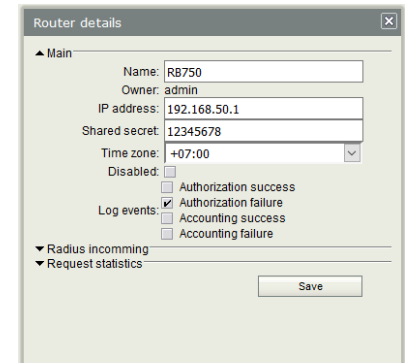

#### **Gambar 10 Setting Router pada User Manager**

- 2. Melakukan konfigurasi Limitation Detail untuk limitasi bandwidth dan uptime user pada voucher.
- 3.

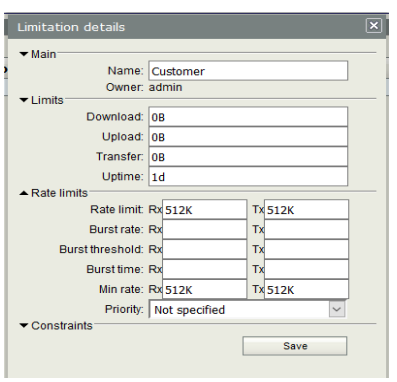

**Gambar 11 Konfigurasi Profile Limitation**

4. Konfigurasi profil digunakan untuk membantu proses generate voucher agar voucher yang di buat sesuai dengan profile yang telah di tentukan

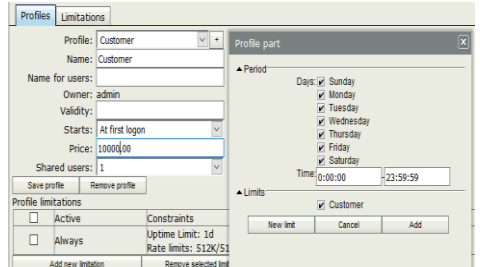

**Gambar 12 Konfigurasi Profie pada User Manager.**

5. Setelah selesai maka di lakukan proses generate voucher untuk membuat user yang akan di gunakan untuk login ke hotspot, dan menggunakan profile yang telah dibuat

|                | Add Edit Generate |                                     |                  |
|----------------|-------------------|-------------------------------------|------------------|
| e              | V username        | T.<br>User details                  | V Actual profile |
|                | Nod as            |                                     | Customer         |
| 国国国            | Necip2            | <b>WMAR</b><br>Owner admin          | Customer         |
|                | Necury            | Number of sound 115                 | Customer         |
| <b>R3</b>      | <b>NOCUS</b>      |                                     | Customer         |
| 同              | Nocus             | Usemane prefic                      | <b>Castronar</b> |
| 同              | NATUS             | Usersame length: 4                  | <b>Customer</b>  |
| e              | Neturz            | Pint same as logist                 | Customer         |
| 同              | Netag             | Passworthingh: 4<br>×               | Customer         |
| 冒              | 10039             | *Constakts:<br>w Woodess            | Customer         |
| ē              | Neosse            | * Preste information                | Customer         |
| ā              | NOUSS.            | Assign profile: Customer (18000.80) | Customer         |
| R              | NOD12             |                                     | Customer         |
| 同              | Negative          | 446                                 | Customer         |
| 日              | <b>NOUS4</b>      |                                     | Customer         |
| $\overline{1}$ | <b>NOUSE</b>      |                                     | Customer         |

**Gambar 13 Konfigurasi Proses Generate Voucher**

#### **5. Kesimpulan**

Dari penelitian diatas yang berjudul Implementasi *Jaringan Hotspot* menggunakan Mikrotik di Café Rumah Kedua, dapat disimpulkan bahwa dengan Mikrotik RouterOS dapat dibangun fasilitas *hotspot* berbasis mikrotik pada jaringan *Café*  Rumah Kedua. Penggunaan fitur Mikrotik RouterOS dapat memberikan manfaat dalam membatasi *user*/pelanggan yang dapat melakukan koneksi *internet* melalui jaringan *hotspot*. Dengan menggunakan metode *Simple Queue* yang terdapat pada fitur MikroTik RouterOS, *bandwidth* terbagi secara merata pada setiap pelanggan sehingga tidak terjadi tarik menarik *bandwidth* antar pelanggan. Pembuatan paket *voucher* dengan menggunakan fitur *User Manager* pada Mikrotik RouterOS dapat secara efektif membatasi penggunaan *bandwidth* pelanggan berdasarkan waktu akses yang tertera pada paket *voucher*. Dengan menggunakan fitur *Torch* dan *Graphing* yang terdapat pada menu *Tools*, Kasir *Café* Rumah Kedua Kedua dapat me-*monitoring* trafik *bandwidth* sebagai

bagian dari kegiatan *maintenance* pada jaringan *hotspot*.

#### **Daftar Pustaka**

- [1] Anwar, N. K. (2011). Analisis dan Perancangan Manajemen Jaringan dengan Menggunakan Mikrotik RouterOS.
- [2] Ilmiah, P., & Ginanjar, H. A. (2016). Analisis dan perancangan jaringan hotspot server berbasis mikrotik di gedung sekolah smp negeri 21 semarang.
- [3] Analisa, Perancangan, Implementasi Jaringan Hotspot dan Bandwidth Management Dengan Menggunakan Mikrotik RouterOs Pada Warnet Cellvinet 2.
- [4] Anwar, N. K. (2011). *Analisis dan Perancangan Manajemen Jaringan dengan Menggunakan Mikrotik RouterOS*.
- [5] Gelar, M., Komputer, S., Studi, P., Informatika, T., Dhias, M., & Nugraha, A. (2015). Implementasi hotspot server mikrotik untuk cafe.
- [6] Ilmiah, P., & Ginanjar, H. A. (2016). Analisis dan perancangan jaringan hotspot server berbasis mikrotik di gedung sekolah smp negeri 21 semarang.
- [7] Informatika, D. M., Teknik, F., Surabaya, U. N., Informatika, J. T., Teknik, F., & Surabaya, U. N. (2018). IMPLEMENTASI GENERATE VOUCHER HOTSPOT DENGAN BATASAN WAKTU ( TIME BASED ) DAN KUOTA ( QUOTA BASED ) MENGGUNAKAN USER MANAGER DI MIKROTIK Tiara Sukma Fitria Agus Prihanto Abstrak, *8*, 18–24.
- [8] Yuliansyah, A., Elektro, T., Teknik, F., Indonesia, U. T., Teknik, F., Indonesia, U. T., … Pagaralam, A. (2018). Analisis Penerapan Mikrotik Router Sebagai User Manager Untuk Menciptakan Internet Sehat, *9*, 62–66.